# **OptiPlex 3000 Thin Client**

Setup and Specifications

**Regulatory Model: D15U Regulatory Type: D15U003 March 2022 Rev. A00**

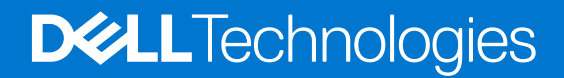

### Notes, cautions, and warnings

**NOTE:** A NOTE indicates important information that helps you make better use of your product.

**CAUTION: A CAUTION indicates either potential damage to hardware or loss of data and tells you how to avoid the problem.**

**WARNING: A WARNING indicates a potential for property damage, personal injury, or death.**

© 2022 Dell Inc. or its subsidiaries. All rights reserved. Dell, EMC, and other trademarks are trademarks of Dell Inc. or its subsidiaries. Other trademarks may be trademarks of their respective owners.

# **Contents**

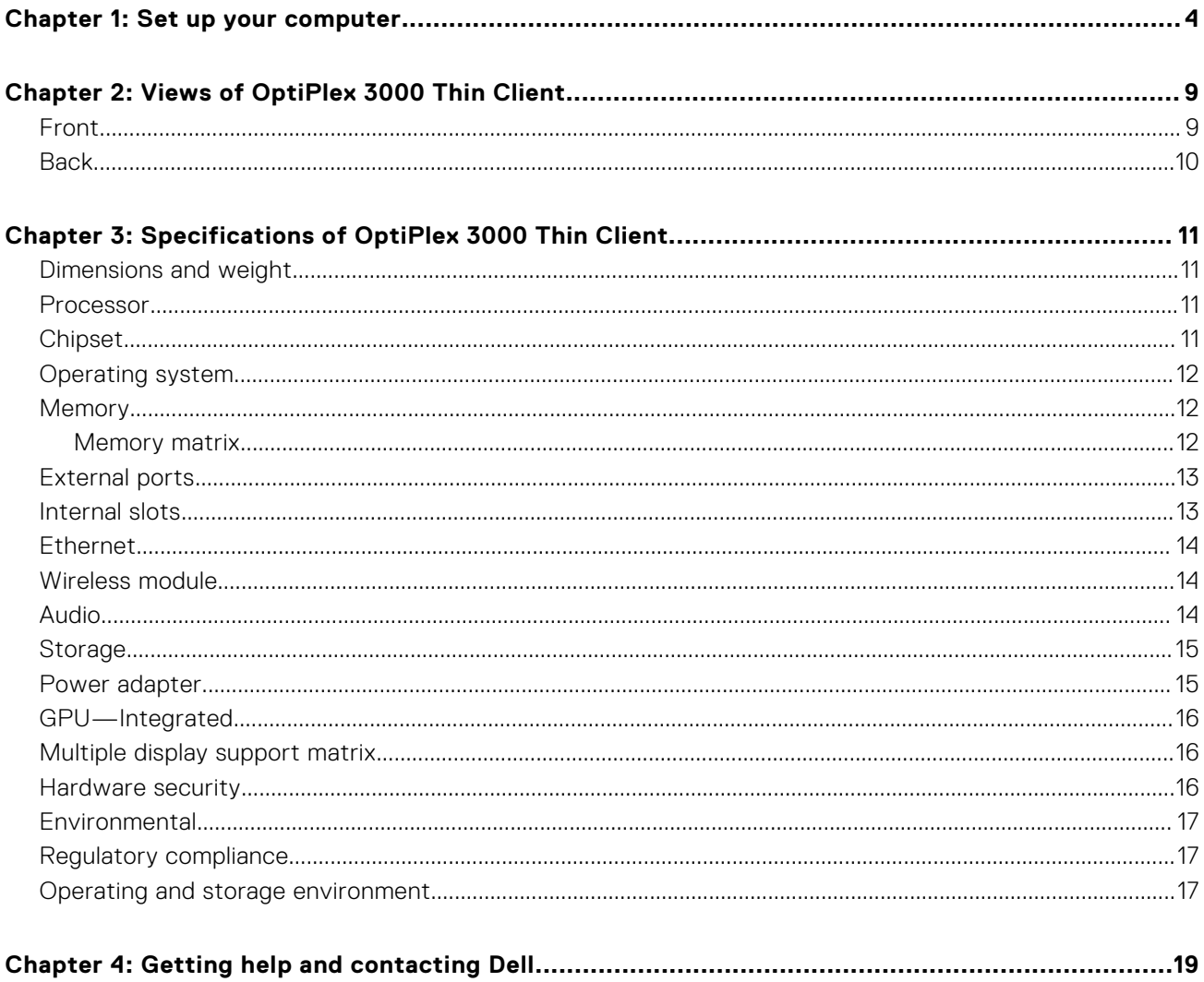

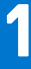

# **Set up your computer**

<span id="page-3-0"></span>1. Connect the keyboard and mouse.

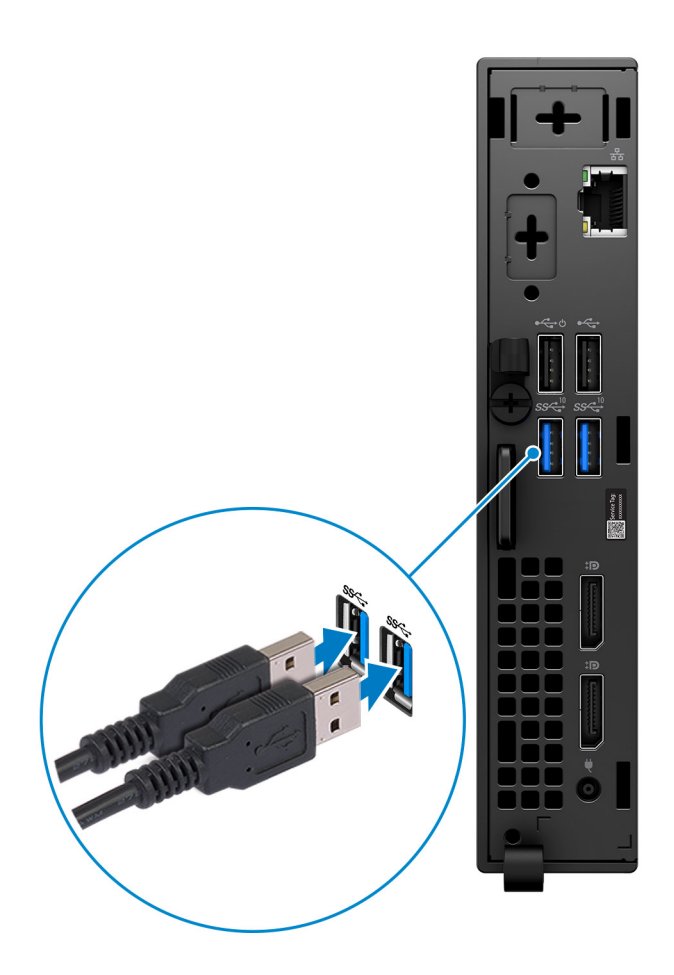

2. Connect to your network using a cable, or connect to a wireless network.

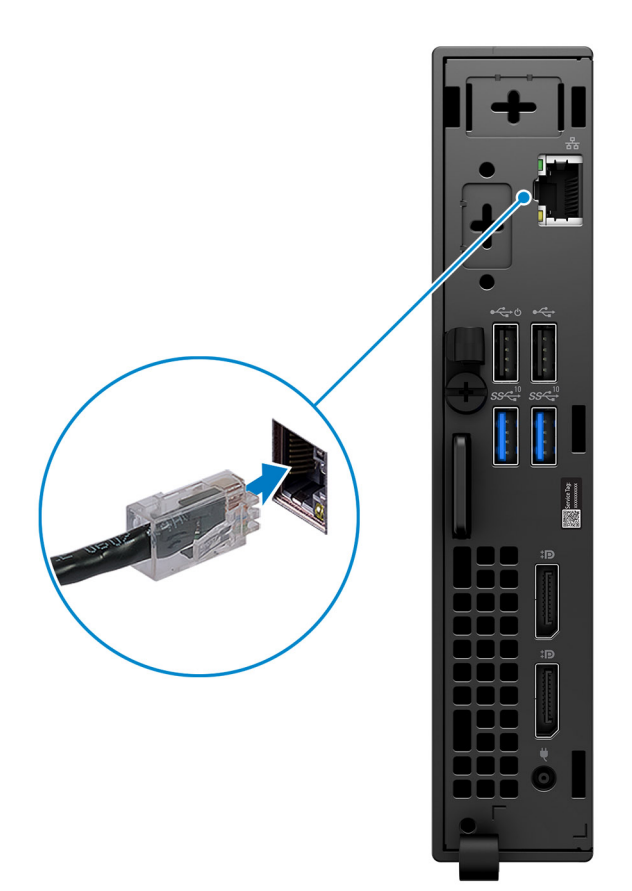

**3.** Connect the display.

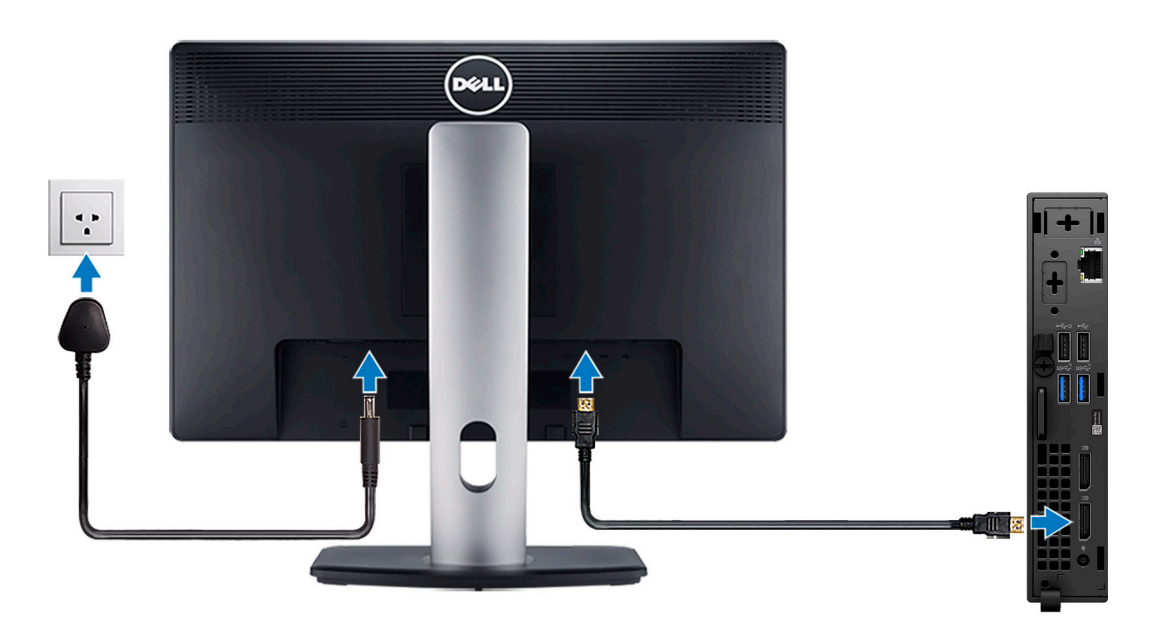

4. Connect the power cable.

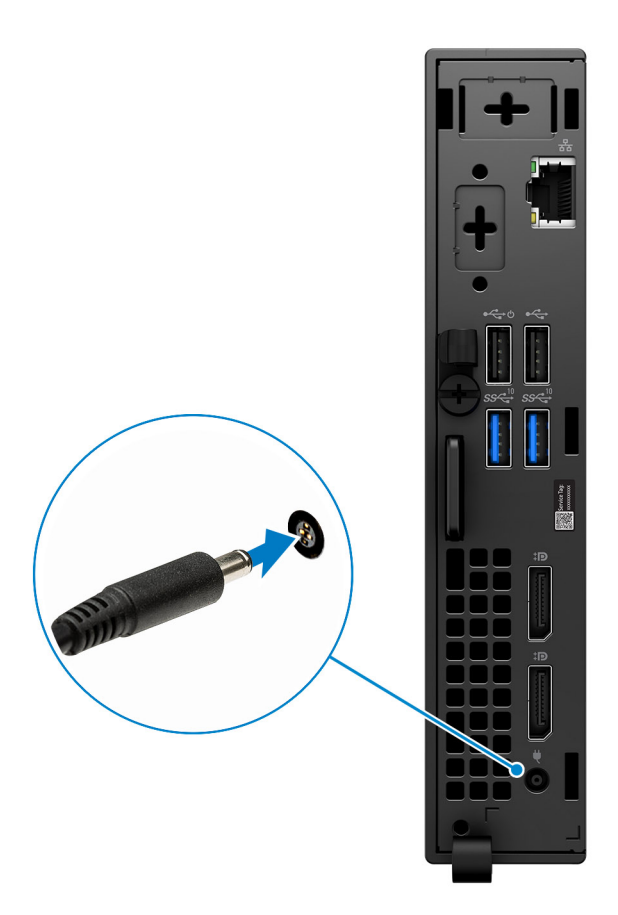

5. Press the power button.

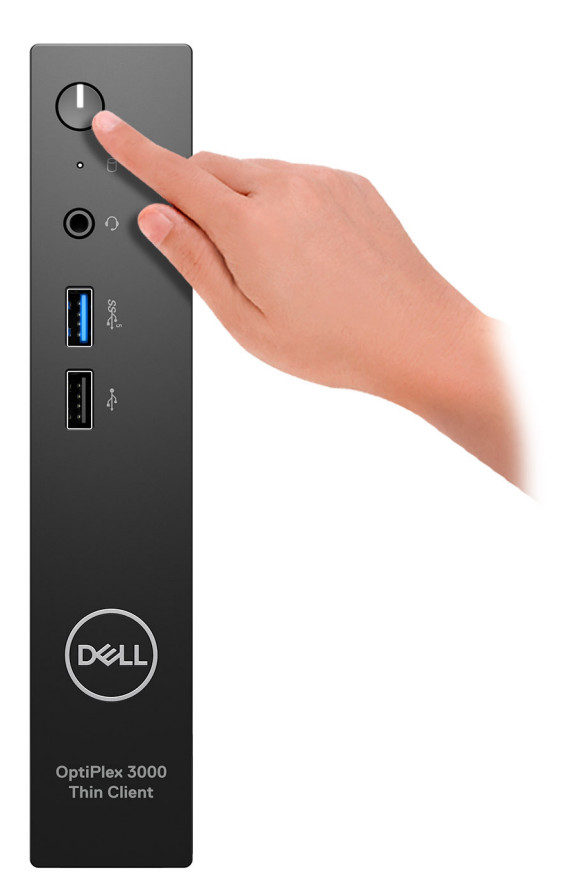

6. Finish operating system setup.

### **For Ubuntu:**

Follow the on-screen instructions to complete the setup. For more information about installing and configuring Ubuntu, see the knowledge base articles [000131655](https://www.dell.com/support/kbdoc/en-us/000131655/) and [000131676](https://www.dell.com/support/kbdoc/en-us/000131676/) at [www.dell.com/support.](https://www.dell.com/support)

7. Locate and use Dell apps from the Windows Start menu—Recommended

### **Table 1. Locate Dell apps**

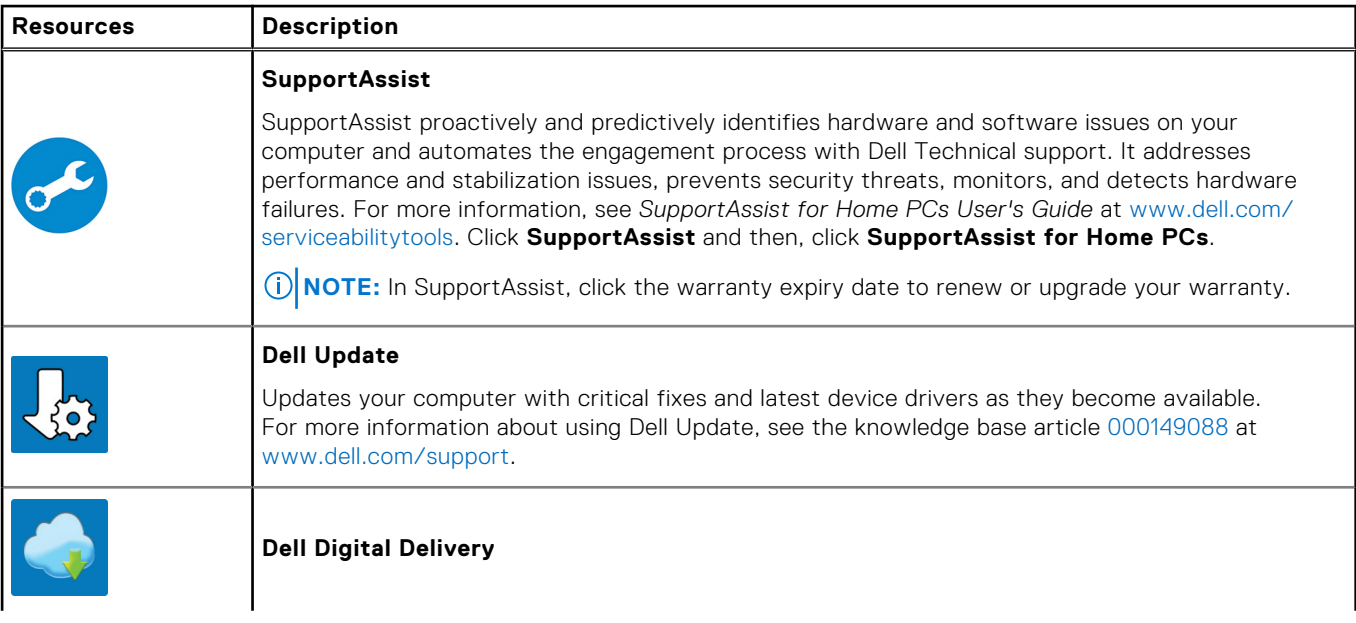

### **Table 1. Locate Dell apps (continued)**

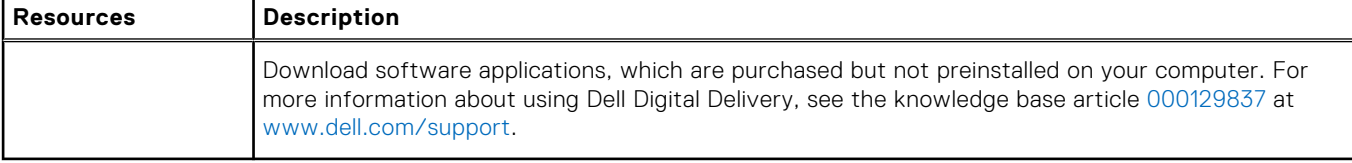

# **Views of OptiPlex 3000 Thin Client**

### <span id="page-8-0"></span>**Front**

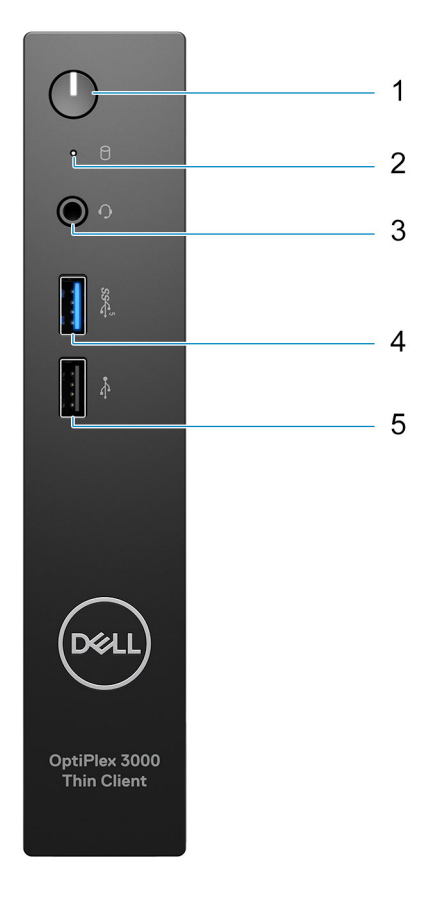

- 1. Power button with diagnostic LED
- 2. Hard-drive activity light
- 3. Universal audio jack
- 4. USB 3.2 Gen 1 port
- 5. USB 2.0 port

# <span id="page-9-0"></span>**Back**

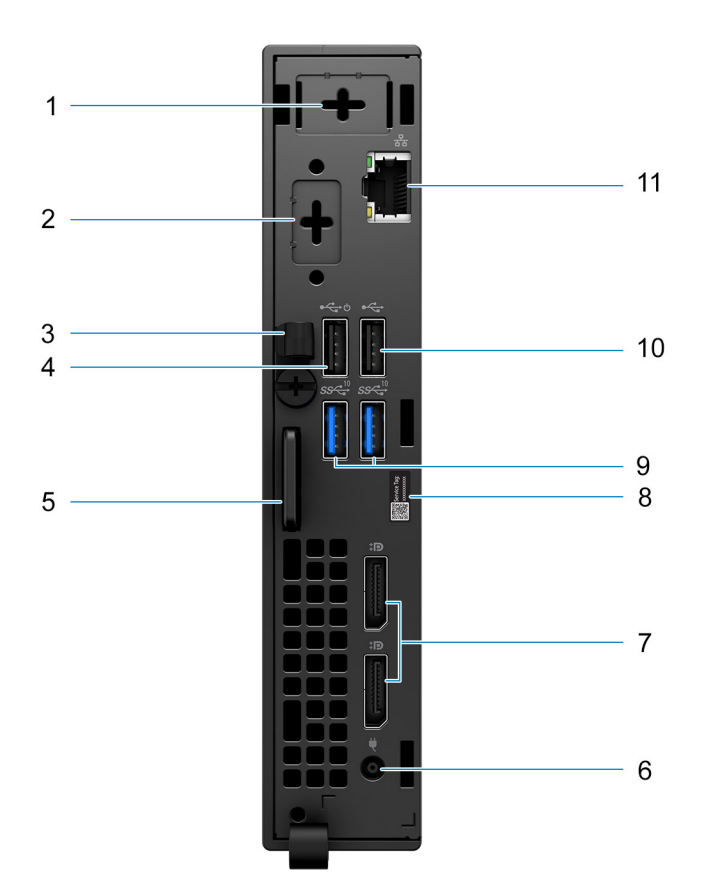

- 1. External antenna slot
- 2. One optional port (HDMI 2.0 port/DisplayPort 1.4 port/VGA port/Serial/PS/2 keyboard/mouse port/USB 3.2 Gen 1 Type-C port with DisplayPort Alt mode)
- 3. DC-in cable clip
- 4. USB 2.0 port with Smart Power On
- 5. Kensington security-cable slot and Padlock ring
- 6. Power adapter port
- 7. DisplayPort 1.4 ports
- 8. Service Tag label
- 9. USB 3.2 Gen 2 ports
- 10. USB 2.0 port
- 11. RJ45 Ethernet port

# <span id="page-10-0"></span>**Specifications of OptiPlex 3000 Thin Client**

# **Dimensions and weight**

The following table lists the height, width, depth, and weight of your OptiPlex 3000 Thin Client.

#### **Table 2. Dimensions and weight**

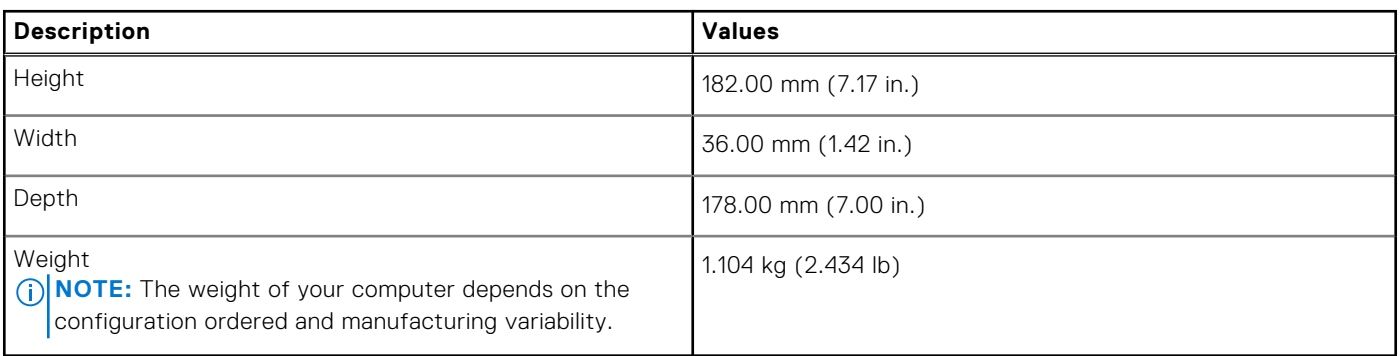

### **Processor**

The following table lists the details of the processors supported by your OptiPlex 3000 Thin Client.

### **Table 3. Processor**

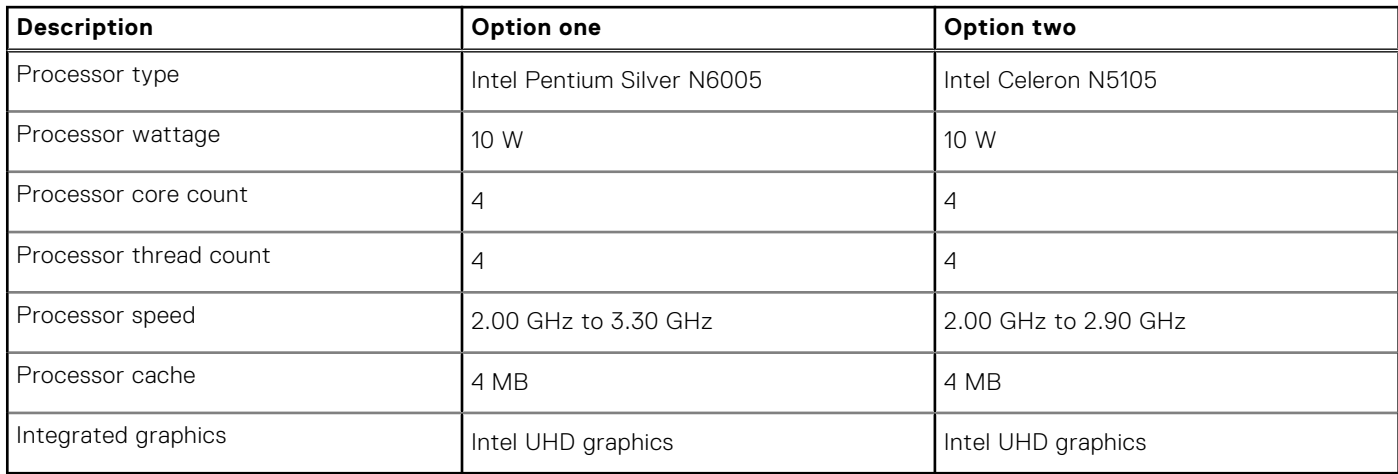

# **Chipset**

The following table lists the details of the chipset supported by your OptiPlex 3000 Thin Client.

### **Table 4. Chipset**

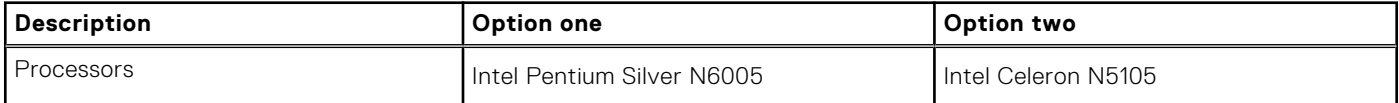

### <span id="page-11-0"></span>**Table 4. Chipset (continued)**

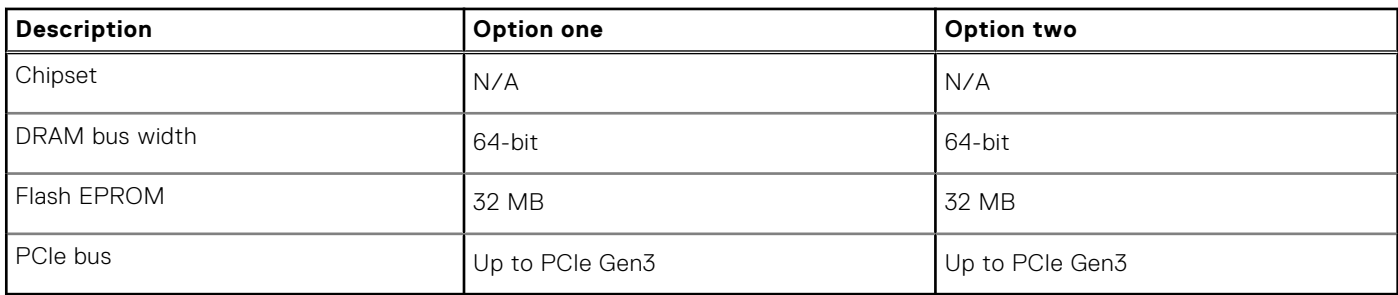

## **Operating system**

Your OptiPlex 3000 Thin Client supports the following operating systems:

- Ubuntu Linux 20.04 LTS, 64-bit
- Ubuntu Linux 20.04 LTS, 64-bit + Dell Hybrid Client 1.5
- Wyse ThinOS 9.1.4097

## **Memory**

The following table lists the memory specifications of your OptiPlex 3000 Thin Client.

### **Table 5. Memory specifications**

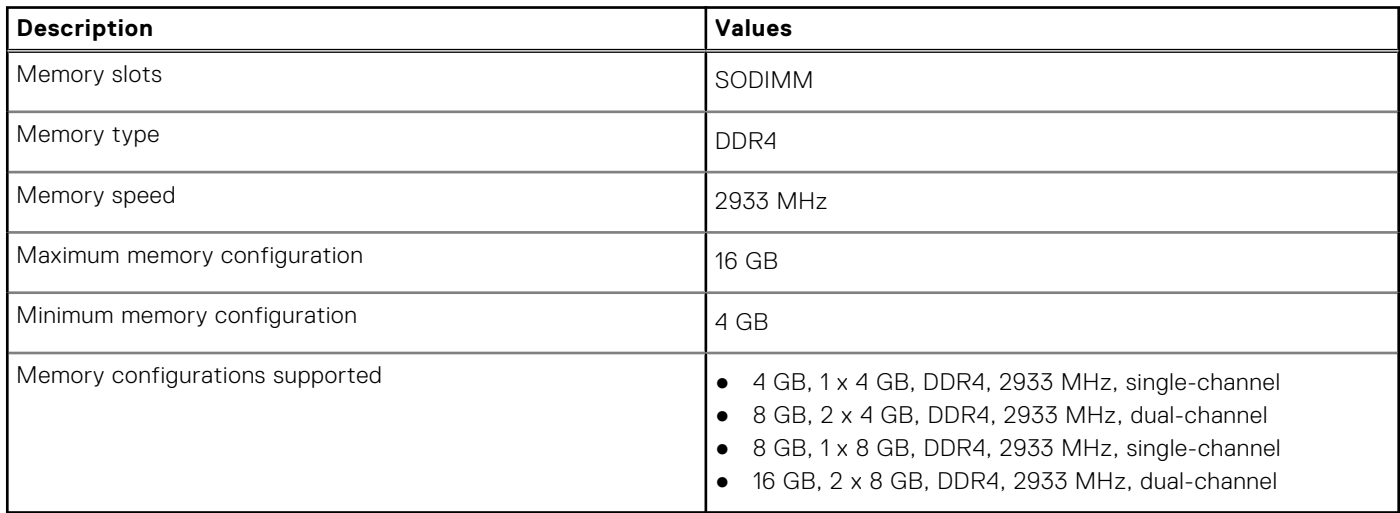

### **Memory matrix**

The following table lists the memory configurations supported for your OptiPlex 3000 Thin Client.

### **Table 6. Memory matrix**

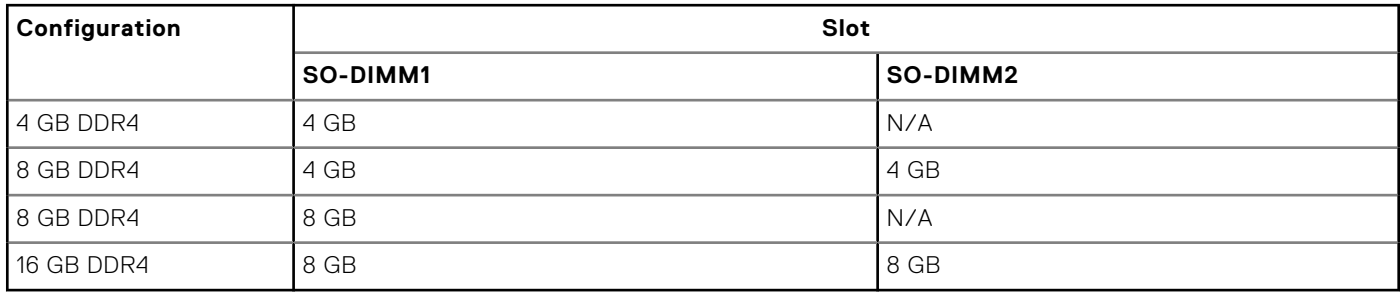

# <span id="page-12-0"></span>**External ports**

The following table lists the external ports of your OptiPlex 3000 Thin Client.

### **Table 7. External ports**

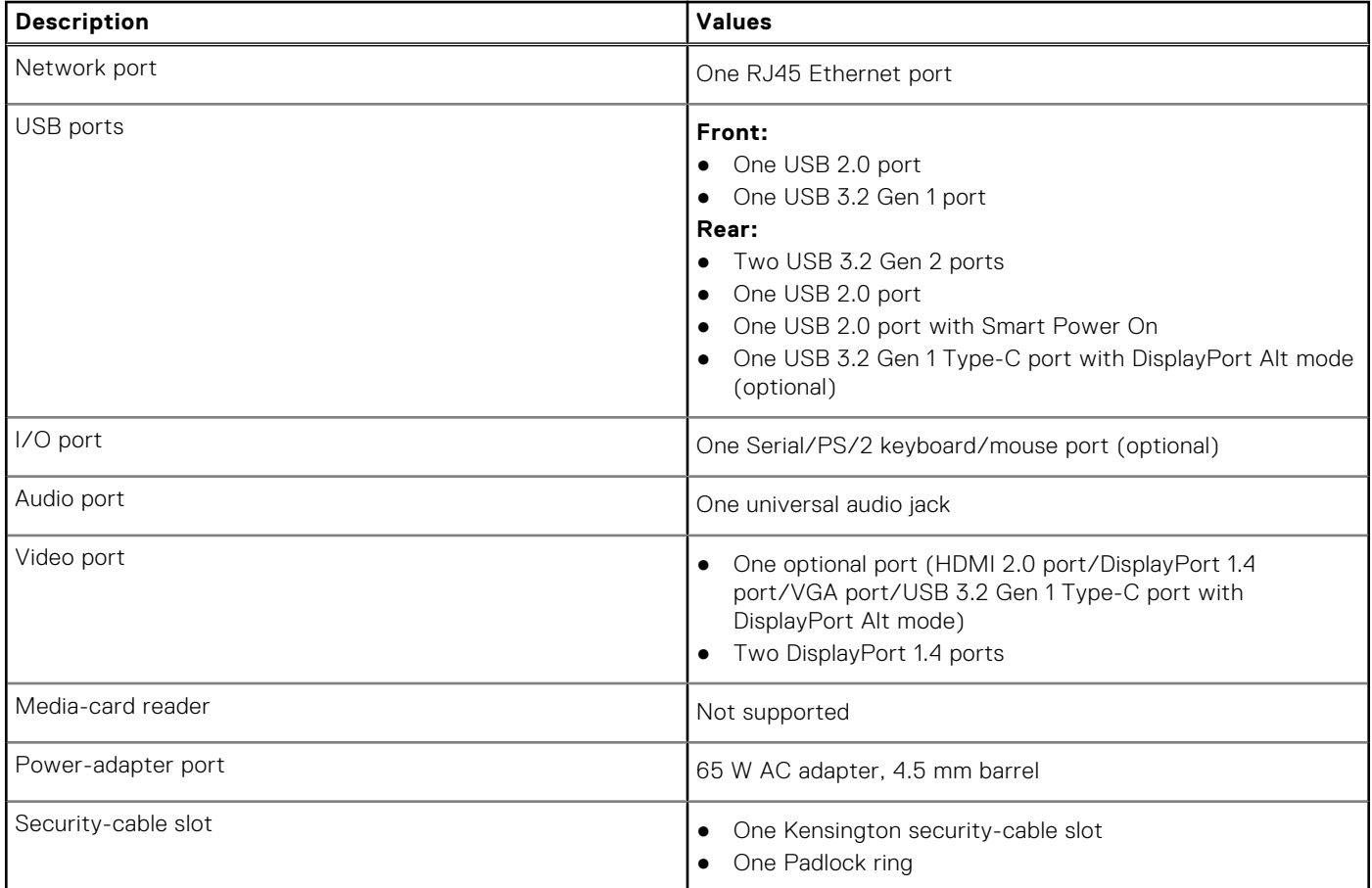

# **Internal slots**

The following table lists the internal slots of your OptiPlex 3000 Thin Client.

### **Table 8. Internal slots**

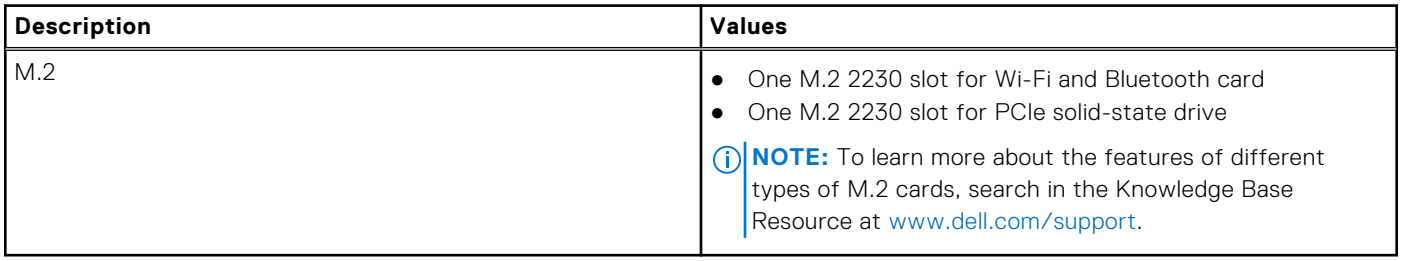

# <span id="page-13-0"></span>**Ethernet**

The following table lists the wired Ethernet Local Area Network (LAN) specifications of your OptiPlex 3000 Thin Client.

### **Table 9. Ethernet specifications**

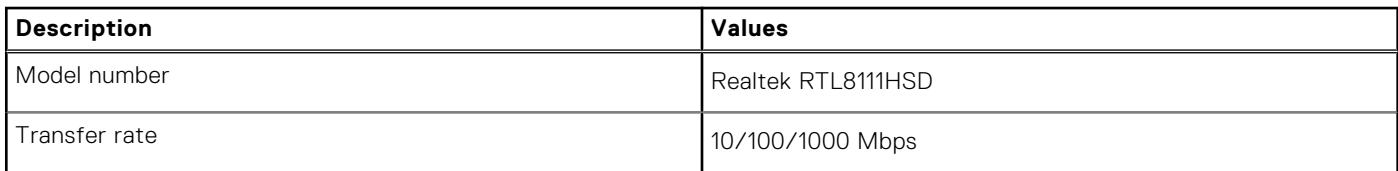

# **Wireless module**

The following table lists the Wireless Local Area Network (WLAN) modules supported on your OptiPlex 3000 Thin Client.

### **Table 10. Wireless module specifications**

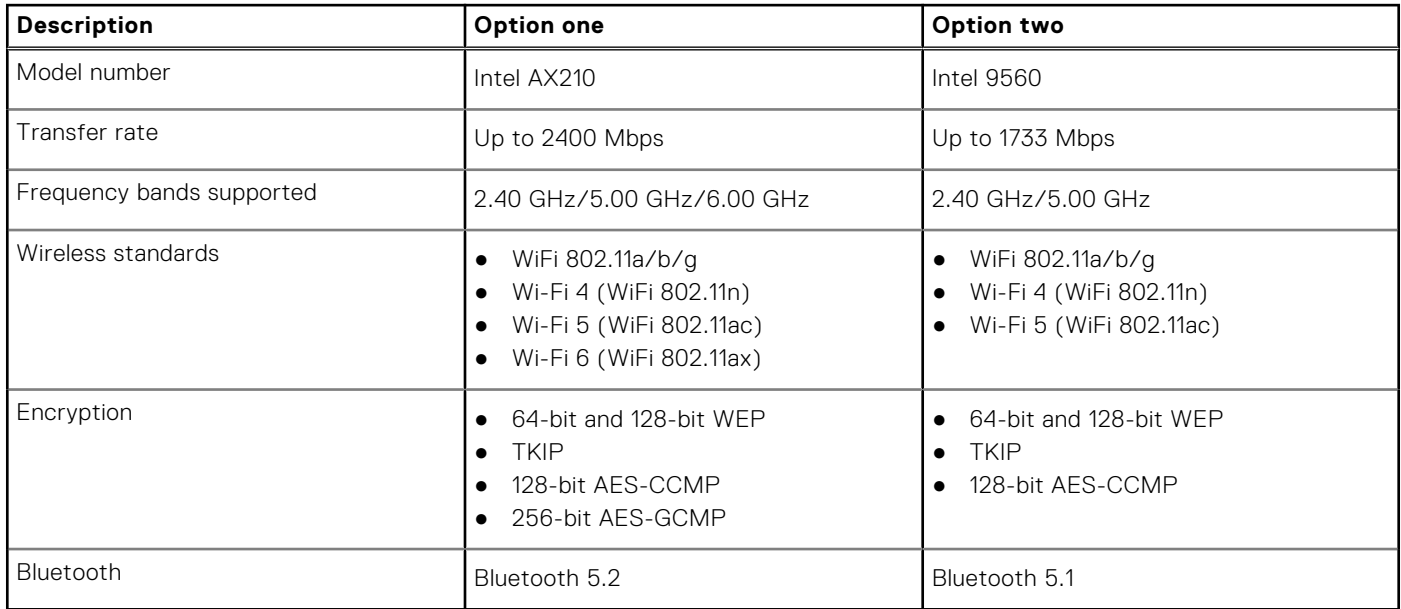

# **Audio**

The following table lists the audio specifications of your OptiPlex 3000 Thin Client.

### **Table 11. Audio specifications**

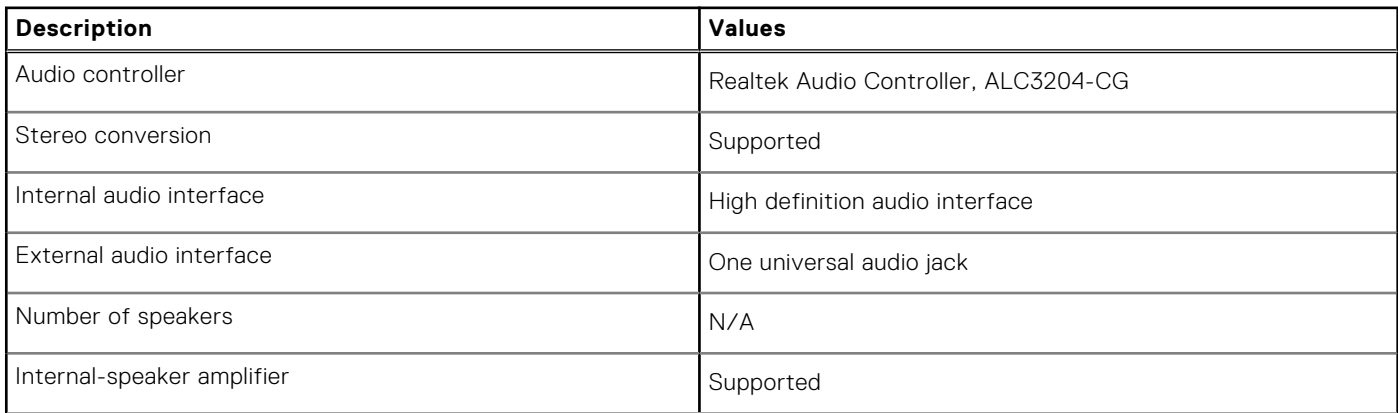

### <span id="page-14-0"></span>**Table 11. Audio specifications (continued)**

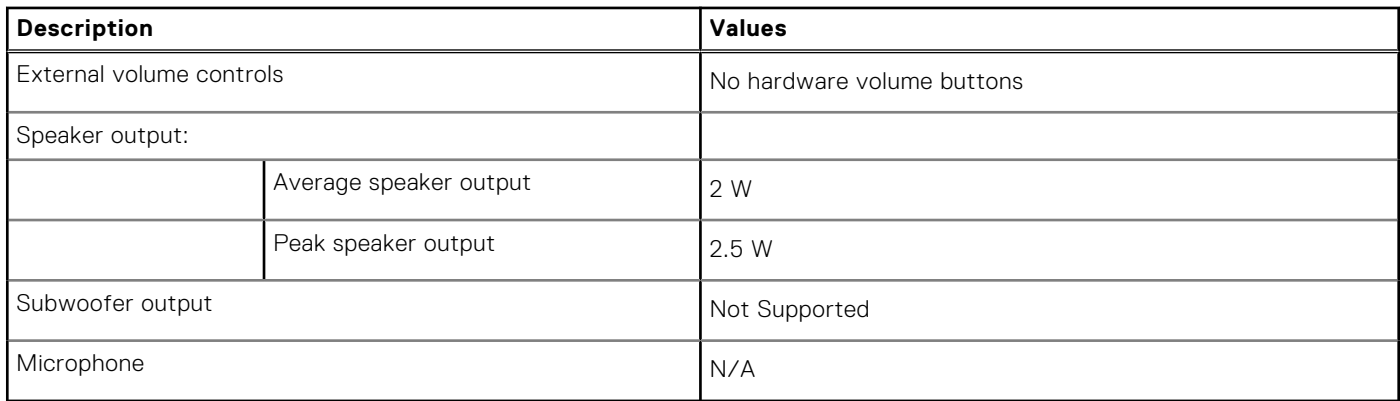

### **Storage**

This section lists the storage options on your OptiPlex 3000 Thin Client.

Your OptiPlex 3000 Thin Clientsupports one of the following storage configurations:

- One 32 GB eMMC, on-board
- M.2 2230, 256 GB, PCIe NVMe Gen3 x4, SSD

#### **Table 12. Storage specifications**

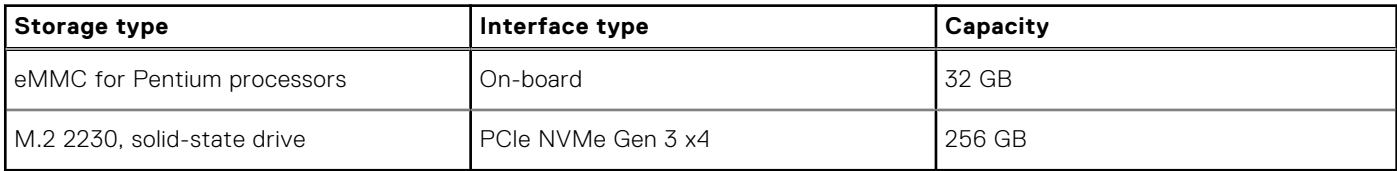

## **Power adapter**

The following table lists the power adapter specifications of your OptiPlex 3000 Thin Client.

#### **Table 13. Power adapter specifications**

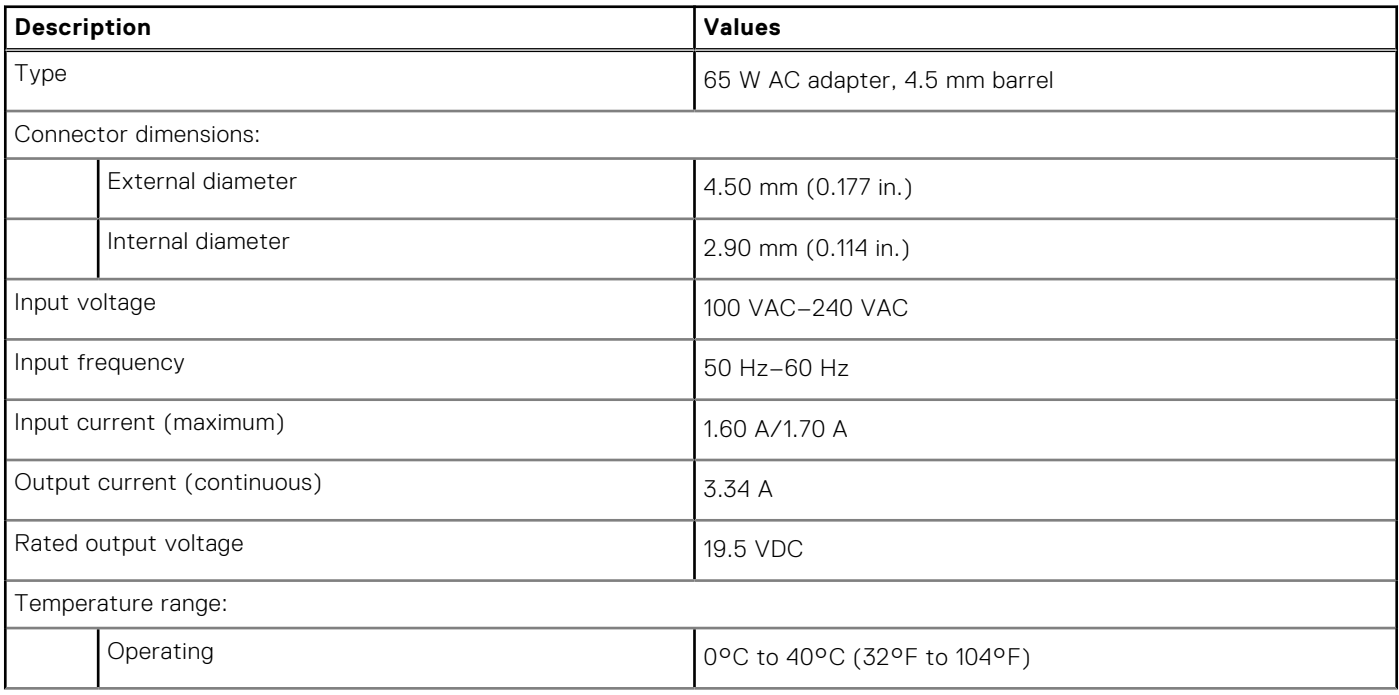

### <span id="page-15-0"></span>**Table 13. Power adapter specifications (continued)**

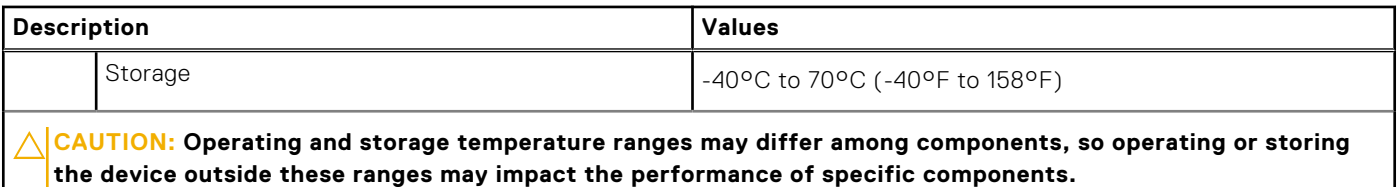

### **GPU—Integrated**

The following table lists the specifications of the integrated Graphics Processing Unit (GPU) supported by your OptiPlex 3000 Thin Client.

#### **Table 14. GPU—Integrated**

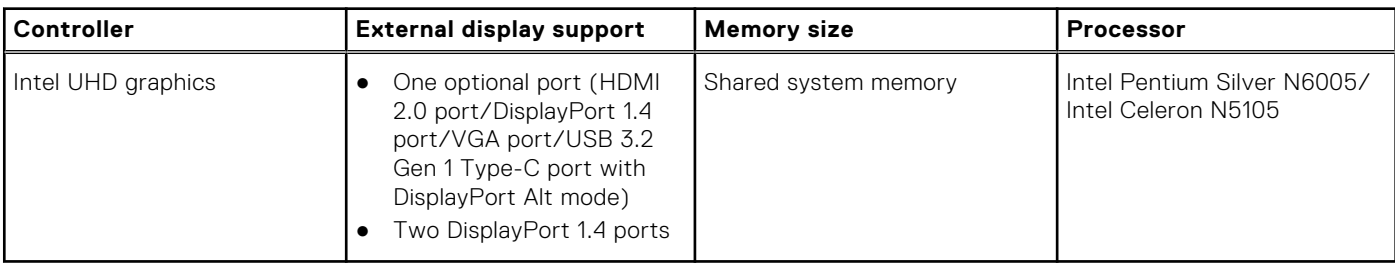

### **Multiple display support matrix**

The following table lists the multiple display support matrix for your OptiPlex 3000 Thin Client.

### **Table 15. Multiple display support matrix**

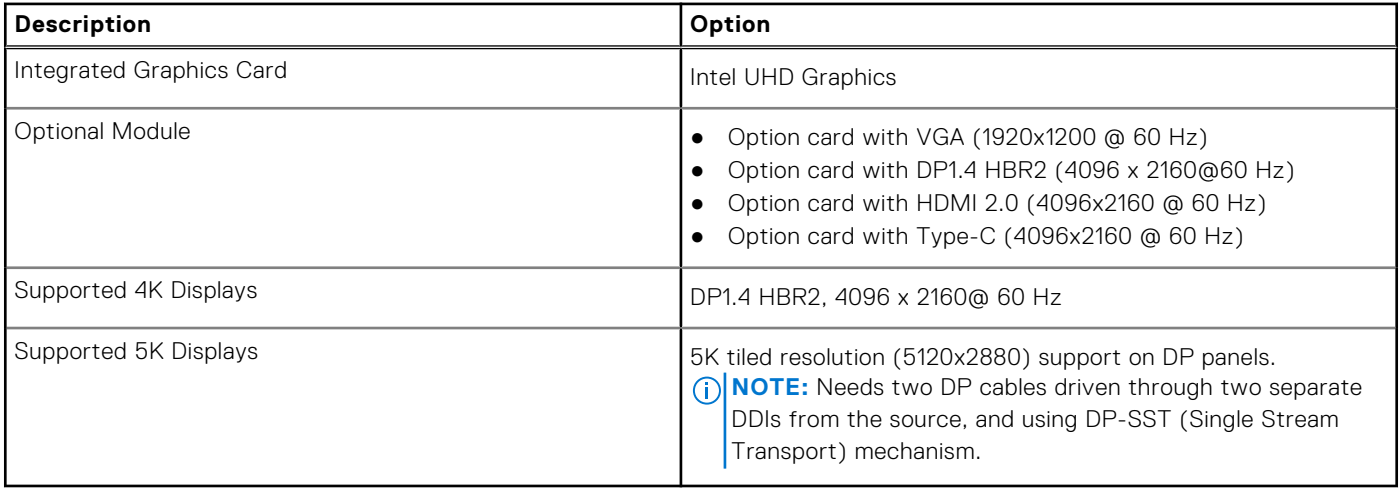

### **Hardware security**

The following table lists the hardware security of your OptiPlex 3000 Thin Client.

#### **Table 16. Hardware security**

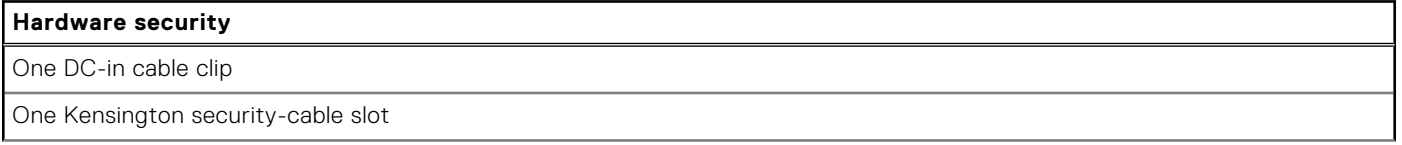

### <span id="page-16-0"></span>**Table 16. Hardware security (continued)**

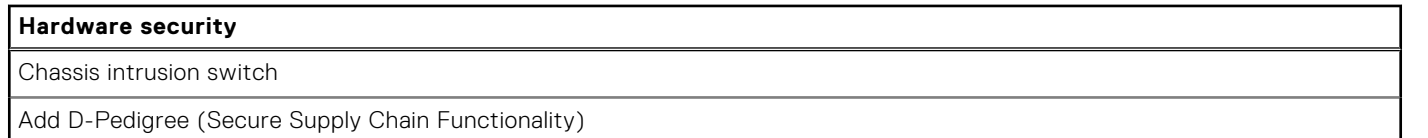

## **Environmental**

The following table lists the environmental specifications of your OptiPlex 3000 Thin Client.

#### **Table 17. Environmental**

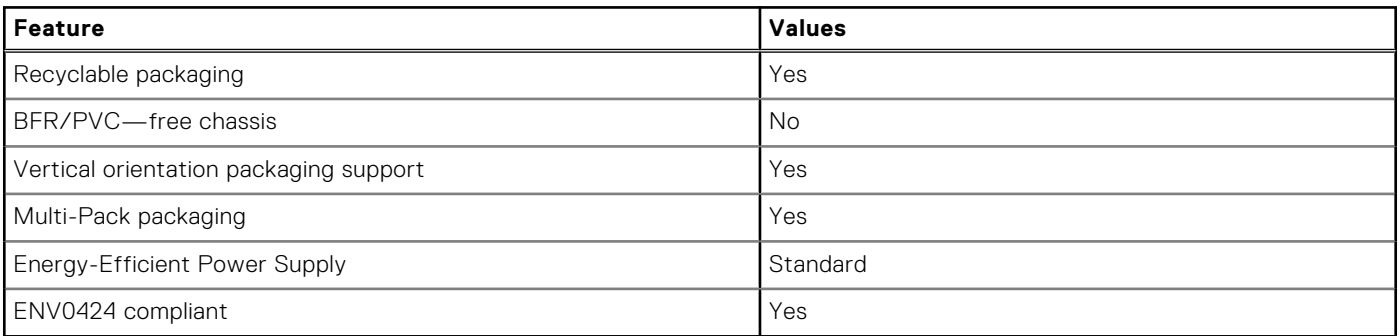

**NOTE:** Wood‐based fiber packaging contains a minimum of 35% recycled content by total weight of wood‐based fiber. Packaging that contains without wood-based fiber can be claimed as Not Applicable. The anticipated required criteria for EPEAT 2018.

## **Regulatory compliance**

The following table lists the regulatory compliance of your OptiPlex 3000 Thin Client.

#### **Table 18. Regulatory compliance**

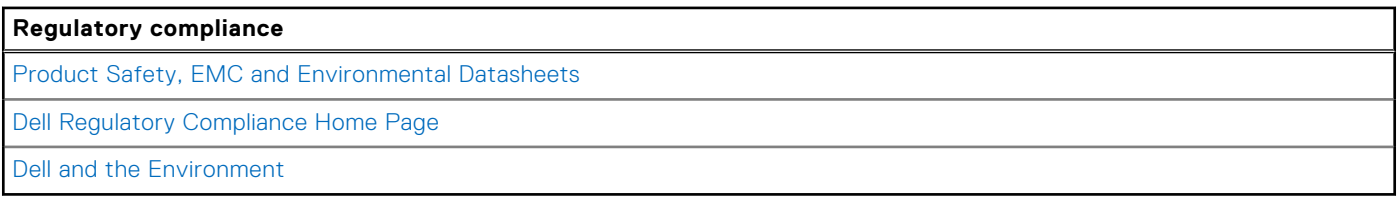

### **Operating and storage environment**

This table lists the operating and storage specifications of your OptiPlex 3000 Thin Client.

**Airborne contaminant level:** G1 as defined by ISA-S71.04-1985

#### **Table 19. Computer environment**

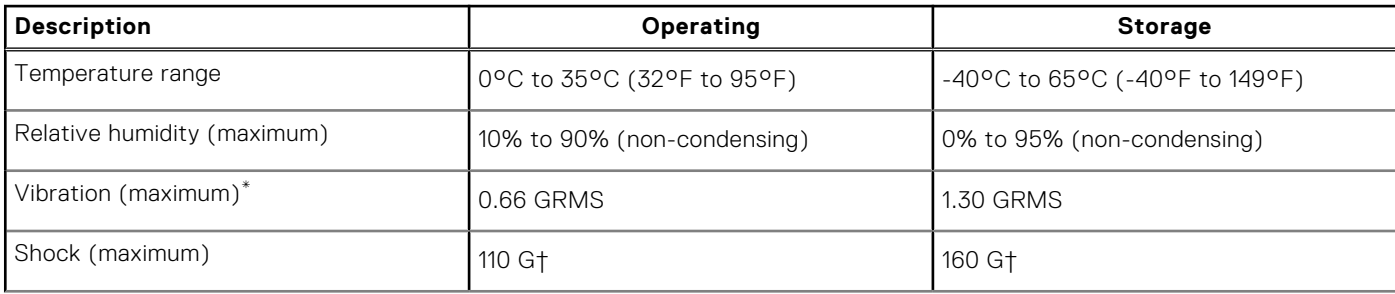

### **Table 19. Computer environment (continued)**

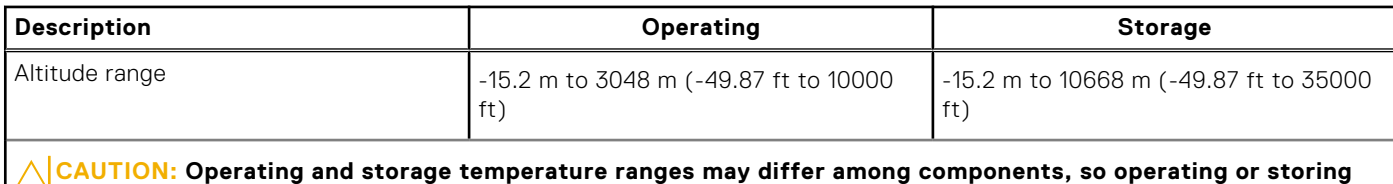

**the device outside these ranges may impact the performance of specific components.**

\* Measured using a random vibration spectrum that simulates user environment.

† Measured using a 2 ms half-sine pulse.

**4**

# **Getting help and contacting Dell**

# <span id="page-18-0"></span>Self-help resources

You can get information and help on Dell products and services using these self-help resources:

#### **Table 20. Self-help resources**

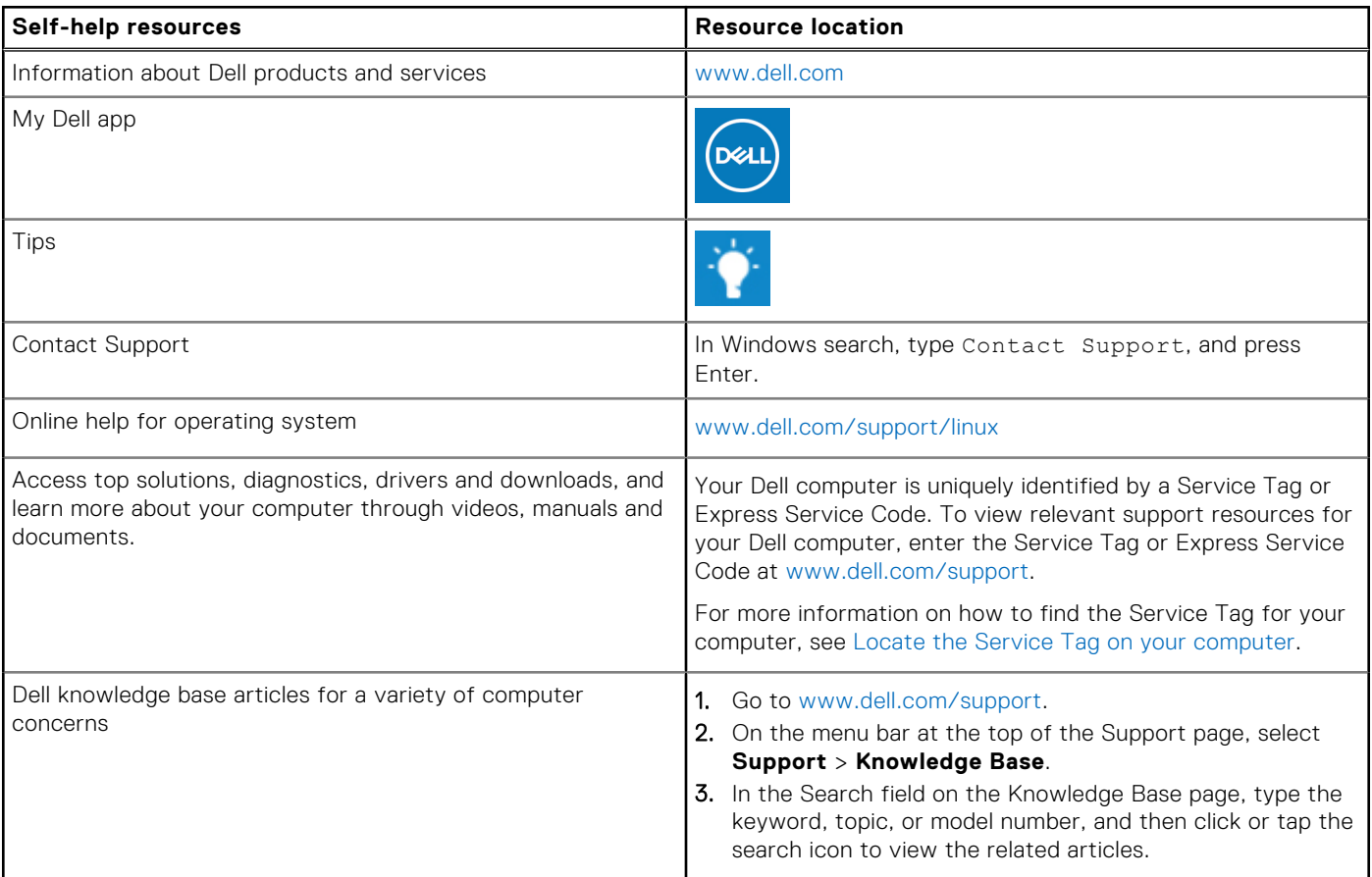

### Contacting Dell

To contact Dell for sales, technical support, or customer service issues, see [www.dell.com/contactdell](https://www.dell.com/contactdell).

**NOTE:** Availability varies by country/region and product, and some services may not be available in your country/region.

**NOTE:** If you do not have an active Internet connection, you can find contact information about your purchase invoice, packing slip, bill, or Dell product catalog.